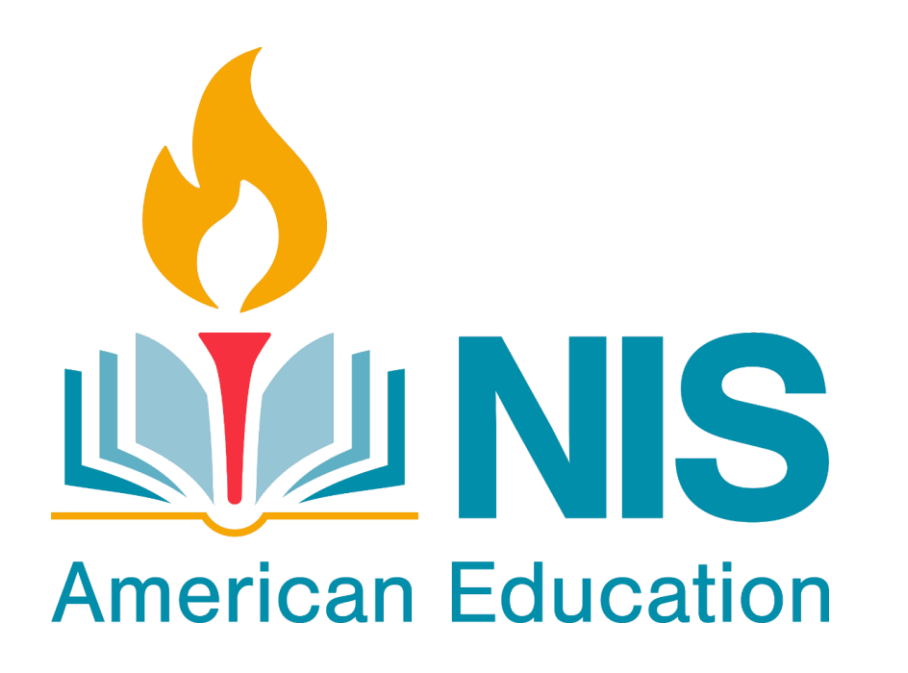

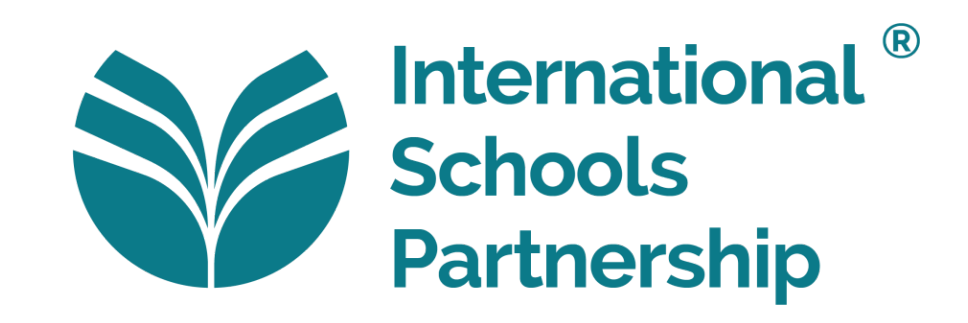

# **Google Classroom Guide for Parents**

#### **Advice for families to support e-learning**

- Keep a routine!
- Your child should be in bed before 9 pm.
- Regular meal times with healthy choices- breakfast, lunch and dinner.
- Every day your child will take part in Google Classroom lessons as their regular timetable.

## **Advice for families to support e-learning**

#### **Your child should:**

- Attend all their classes from 7:45 am until 2:45 pm.
- Log into Google Classroom each day and complete the lessons that have been set for the day.
- Log in to Google calendar each day to check assignment deadlines. Some teachers set tasks that are project based and therefore have a longer deadline.
- Ensure that they have submitted assignments on Google Classroom and do not have any missing work. If so, contact the teacher ASAP.
- Check their attendance marking on Engage daily and contact the teacher immediately for any discrepancies.
- Be active! Do a HIIT workout. Go to the gym or go for a run or cycle.

## **Advice for families to support e-learning**

#### **Please limit:**

- Fast food
- Time on electronic devices outside of scheduled academic work

### **E-safety:**

• Please monitor your child's access to the internet and remind your child to inform you if they see or hear anything that makes them uncomfortable.

## **How to log into Google Classroom:**

Using your internet browser (Google Chrome will work best for this), go to **classroom.google.com**. You may be directed to log into your NIS Gmail account.

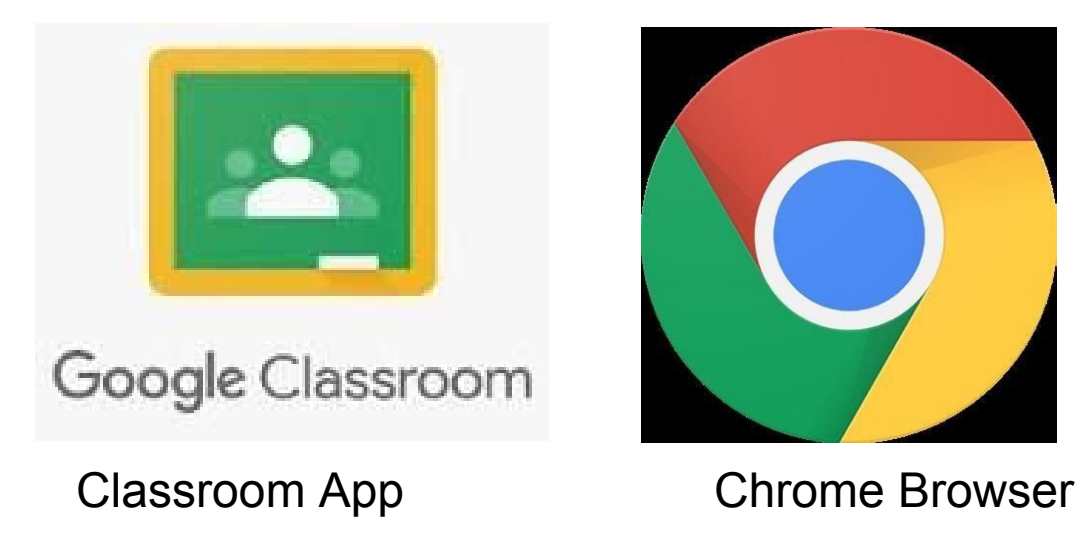

## **Google Classroom Access**

• You must be logged in to your child's Google account to access any Google Classroom. Click "Sign In" at the top right hand corner if you currently are not signed into any Google account. If you are on another Gmail account, you will need to sign out of it and log in with your child's NIS Gmail account. You should have access to their username and password by asking them.

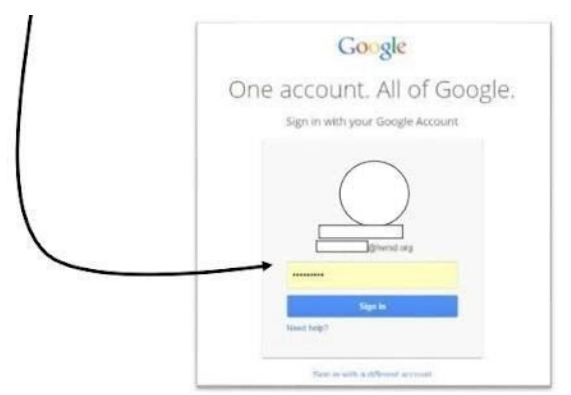

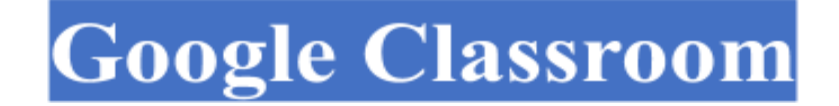

. The classrooms pages that you have joined will be displayed on one screen. This is your home screen.

Your child can access their courses from their home screen.

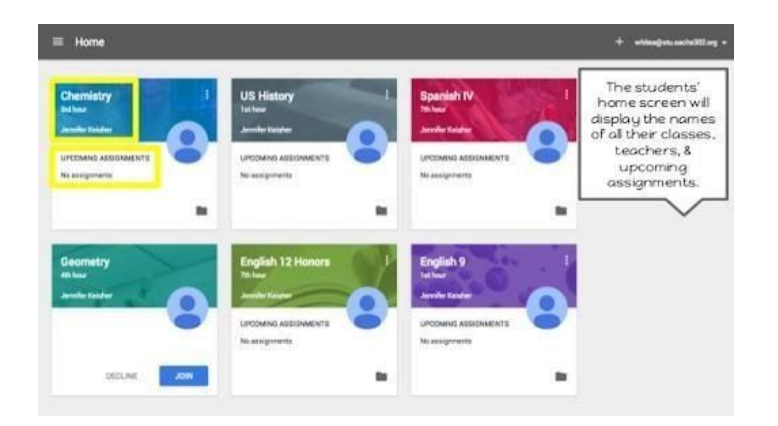

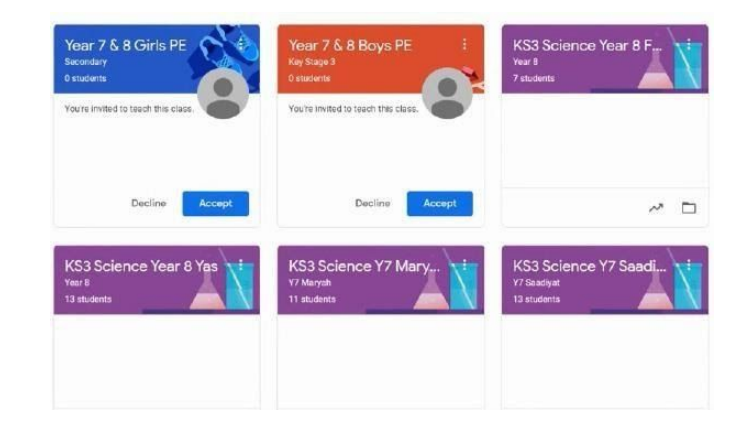

# **Google Classroom**

- You can check your child's progress for each course by accessing the "Classwork / View your work" options from your child's account.
- If you opt to receive e-mail notifications, these can be a daily or a weekly summary. If you do not have an invitation to receive these updates, contact at least one teacher to invite you. Then, you will receive updates for all your child's courses.

# **Contact Details**

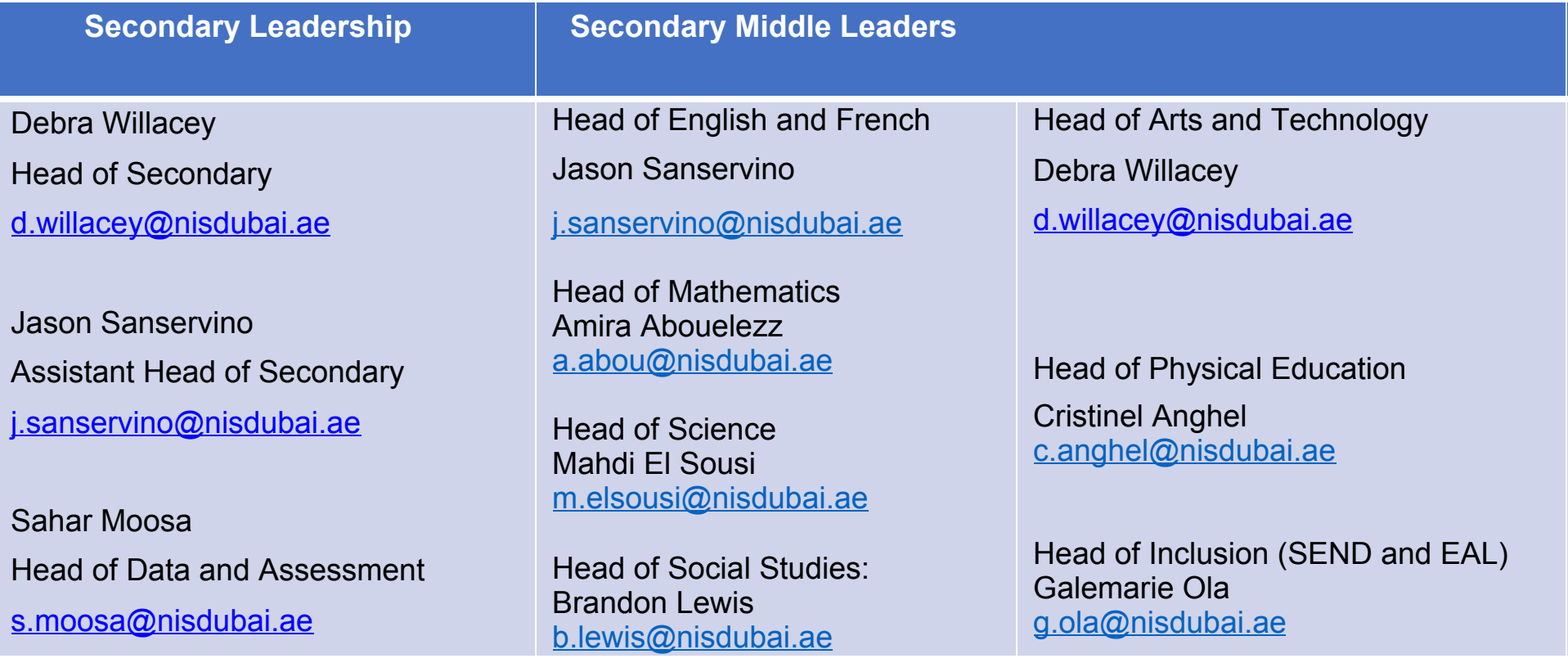

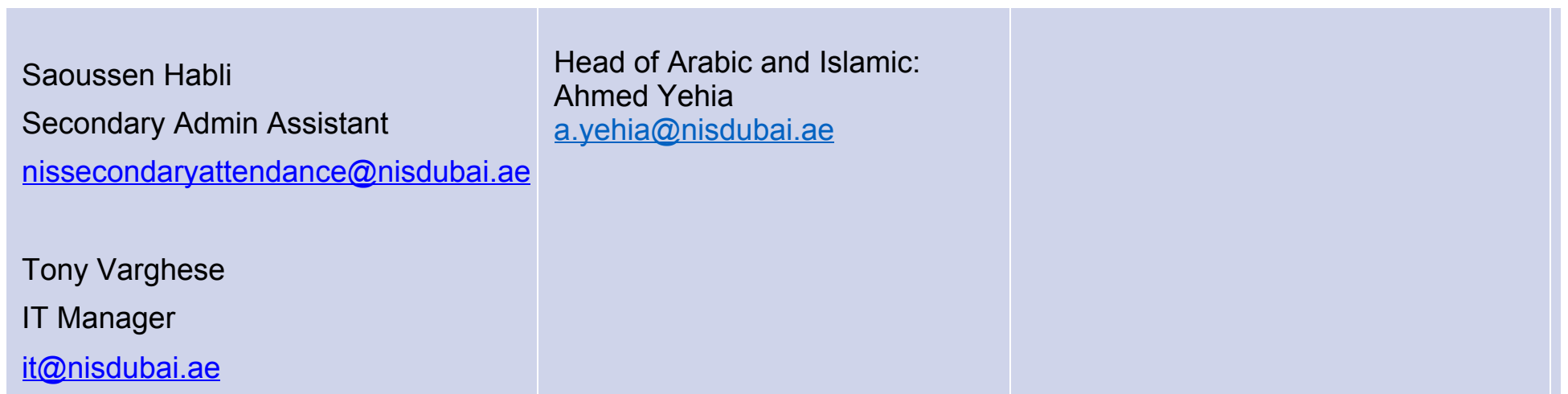